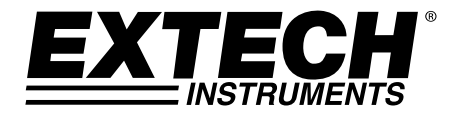

# **Bedienungsanleitung**

# **pH-/ORP-Messgerät**

*SD-Karten-/Echtzeit-Datenlogger* 

# **Modell SDL100**

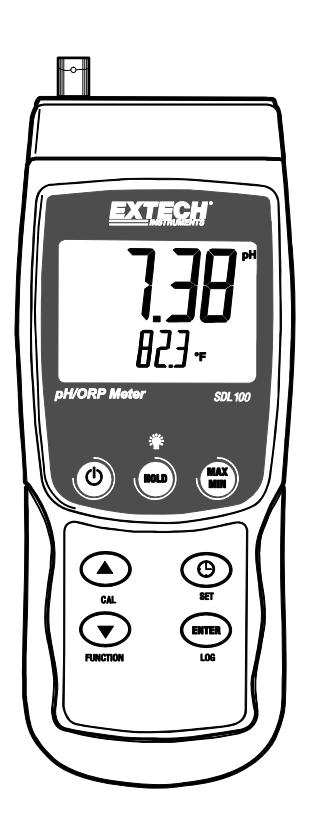

# *Einführung*

Herzlichen Glückwunsch zum Kauf des Extech SDL100 pH-/ORP-Messgeräts, ein Messgerät der SD-Logger Serie. Dieses Messgerät zeigt pH-Werte (von 0 bis zu 14,00 pH) und ORP-Werte (±1999 mV) an und speichert diese ab. Es kann eine Temperatursonde (mitgeliefert) in das Messgerät eingesetzt werden, um für einen automatischen Temperaturausgleich zu sorgen. Erfasste Datenmesswerte werden auf einer SD-Karte zum Transfer auf einen PC gespeichert. Zusätzlich erlaubt eine RS232-Schnittstelle das Daten-Streaming zu einem PC. Dieses Gerät wird vollständig getestet und kalibriert ausgeliefert und wird bei richtiger Handhabung viele Jahre lang verlässlich arbeiten.

# *Sicherheitshinweis*

### **Internationale Gefahrensymbole**

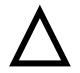

Dieses Symbol gibt, neben einem anderen Symbol, an, dass der Nutzer sich für weitere Information auf das Handbuch beziehen soll.

# *Beschreibung des Messgeräts*

- 1. BNC-Eingangsbuchse für pH-/ORP-Sensor
- 2. Temperatursondeneingangsbuchse
- 3. pH-/ORP-Messwertanzeige auf dem LCD-Display
- 4. Temperaturanzeige auf dem LCD-Display
- 5. HOLD- und Hintergrundbeleuchtungstaste<sup>:</sup>
- 6. MAX-/MIN-Taste
- 7. SET- und Uhrzeittaste $\mathbb{P}$
- 8. PC-Anschlussstelle
- 9. Reset-Knopf
- 10. Netzteilanschlussstelle
- 11. SD-Kartenschlitz
- 12. ENTER- und LOG-Taste
- 13. Pfeil-runter▼ /FUNCTION-Taste
- 14. Peil-hoch ▲ / CAL-Taste
- 15. FIN/AUS Taste (<sup>1</sup>)

### **Hinweise:**

Die Punkte 8, 9, und 10 befinden sich hinter der aufklappbaren Abdeckung auf der rechten Seite des Messgeräts.

Das Batteriefach, der Standfuß und das Stativgewinde befinden sich auf der Rückseite des Geräts.

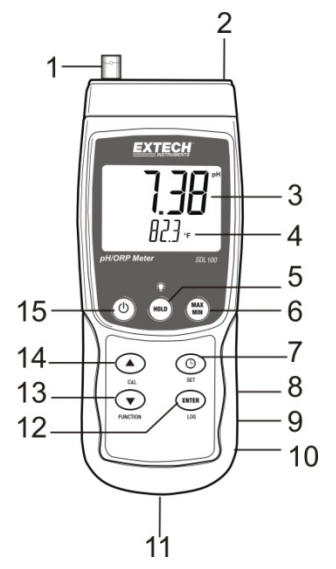

# *Erste Schritte*

#### **Ein- und Ausschalten des Messgeräts**

- Schalten Sie das Messgerät durch Drücken und Halten der EIN/AUS-Taste U für mindestens 1,5 Sekunden ein.
- Drücken und halten Sie die EIN/AUS-Taste für mindestens 1,5 Sekunden, um das Messgerät wieder auszuschalten.
- Dieses Messgerät wird durch sechs (6) 1,5 VDC AA Batterien oder durch den optionalen Wechselstromadapter betrieben. Lässt sich das Messgerät nicht einschalten, überprüfen Sie, ob neue Batterien in das hintere Batteriefach eingesetzt sind (beziehen Sie sich auf den Abschnitt "Ersetzen und Entsorgen der Batterien", später in dieser Anleitung) oder überprüfen Sie, ob der Wechselstromadapter richtig an das Messgerät und die Stromquelle angeschlossen ist (beziehen Sie sich hierfür auf den Abschnitt "Wechselstromadapter", später in dieser Anleitung).

### *pH-/ORP- (mV) Messungen*

#### **Auswählen des pH- oder ORP-Betriebsmodus**

Drücken und halten Sie die FUNCTION-Taste für mindestens 1,5 Sekunden. Das Display wird anfangen zwischen pH- und ORP-Modus hin- und her zuschalten. Lassen Sie die FUNCTION-Taste los, wenn der gewünschte Modus angezeigt wird.

#### **pH-Messbereich**

In der oberen, größeren Stellenanzeige des LCD-Displays des Messgeräts werden pH-Messungen im Bereich von 0.00 bis zu 14.00 angezeigt. Bei Messungen außerhalb dieses Bereichs werden Striche (- - -) auf dem Display des Messgeräts angezeigt. Unter der pH-Wert-Anzeige auf dem Display wird der Temperaturwert angezeigt. Schauen Sie für weitere Informationen in dem "Messungen"-Abschnitt nach.

#### **ORP- Messbereich (mV)**

Ionenselektive ORP (Oxidations-Reduktionspotential) – Messungen innerhalb von ±1999 mV (Millivolt) werden in der oberen, größeren Stellenanzeige des LCD-Displays des Messgeräts angezeigt. Bei Messungen außerhalb dieses Bereichs werden Striche (- - -) auf dem Display des Messgeräts angezeigt.

#### **Verbinden der pH- oder ORP-Elektrode**

Die Messelektrode wird mit der BNC-Eingangsbuchse am oberen linken Ende des Messgeräts verbunden. Wenn eine pH-Elektrode für das erste mal mit dem Gerät verbunden wird, führen Sie bitte eine Kalibration durch, wie es in dem "Kalibration"-Abschnitt dieser Bedienungsanleitung beschrieben wird.

#### **Durchführung einer pH- oder ORP- Messung**

Legen Sie lediglich für pH-Messungen fest, ob ein manueller oder automatischer Temperaturausgleich verwendet werden soll und stellen Sie das Gerät dementsprechend ein.

Tauchen Sie die pH- oder ORP-Elektrode in die zu überprüfende Lösung ein und rühren sie die Lösung sanft mit der Sonde um. Notieren Sie den Messwert, wenn die Anzeige des Messgeräts sich stabilisiert hat (die Stabilisation könnte von einigen Sekunden bis zu einigen Minuten, je nach Lösung, erfordern).

Wenn die Messungen durchgeführt wurden, gehen Sie sicher, dass Sie die pH-Elektrode in ihrer Schutzkappe mit einem pH4-befeuchteten Schwamm lagern.

#### **Manuelle / automatische Temperaturkompensation** (lediglich für pH-Messungen)

Messungen des pH-Werts sind am genauesten, wenn die Temperatur der zu überprüfenden Lösung bekannt ist und ein Temperaturkompensationsfaktor zur Messung hinzugefügt wird. Dies wird durch den Gebrauch von einer manuellen oder automatischen Temperaturkompensation gewährleistet.

Bei einer manuellen Temperaturkompensation ist die externe Temperatursonde nicht mit dem Messgerät verbunden und die Temperatur der zu überprüfenden Lösung wird manuell im Setup-Modus eingegeben. Die eingegebene Temperatur wird auf der unteren Zeile des Displays angezeigt.

Bei einer automatischen Temperaturkompensation ist die externe Temperatursonde mit dem Messgerät verbunden und in der zu überprüfenden Lösung eingetaucht. Die gemessene Temperatur der Lösung wird auf dem Display angezeigt.

#### **Display-Hintergrundbeleuchtung**

Drücken und halten Sie die Hintergrundbeleuchtungstaste für mindestens 1,5 Sekunden, um die Display-Hintergrundbeleuchtung ein- oder auszuschalten.

#### **Data-Hold Funktion**

Drücken und halten Sie für einen Moment die HOLD-Taste (das HOLD-Symbol wird auf dem Display erscheinen), um einen Messwert auf dem Display einzufrieren. Drücken Sie erneut die HOLD-Taste, um das Display freizugeben.

#### **Max-/Min-Wertemessung und -Abruf**

Dieses Messgerät kann für eine gegebene Messreihe den höchsten (MAX) und den geringsten (MIN) Messwert für einen späteren Abruf aufzeichnen.

- 1. Drücken Sie für einen Moment die MAX-/MIN-Taste, um in diesen Betriebsmodus zu gelangen (das REC-Symbol erscheint). Das Messgerät nimmt nun die MAX- und MIN- Messwerte auf.
- 2. Drücken Sie erneut die MAX-/MIN- Taste, um den aktuellen MAX-Messwert anzuzeigen (das MAX-Symbol erscheint). Auf dem Display werden nun die höchsten Messwerte, seit Anzeige des REC-Symbols (als die MAX-MIN-Taste zum ersten Mal gedrückt wurde), angezeigt.
- 3. Drücken Sie erneut auf die MAX-/MIN-Taste, um die aktuellen MIN-Messwerte anzuzeigen (das MIN-Symbol erscheint). Auf dem Display werden nun die niedrigsten Messwerte, seit Anzeige des REC-Symbols (als die MAX-/MIN-Taste zum ersten Mal gedrückt wurde), angezeigt.
- 4. Drücken und halten Sie die MAX-/MIN-Taste für mindestens 1,5 Sekunden, um den MAX- /MIN-Modus zu verlassen. Das Messgerät gibt einen Signalton ab, die REC-/MAX-/MIN-Symbole erlischen, der MAX-/MIN-Speicher wird gelöscht und das Messgerät kehrt in den normalen Betriebsmodus zurück.

# *Setup-Modus*

### **Grundeinstellungen im Überblick**

Drücken Sie für einen Moment die SET-Taste, um die aktuelle Konfiguration des Messgeräts in Bezug auf Zeit, Datum und Datenlogging-Abtastrate anzuzeigen. Auf dem Messgerät wird nun die die Konfiguration in schneller Abfolge angezeigt. Drücken Sie, wenn nötig, erneut auf die SET-Taste, um die gewünschte Information zu erfassen.

#### **Zugriff auf den Setup-Modus**

- 1. Drücken und halten Sie die SET-Taste für mindestens 1,5 Sekunden, um in das Setup-Menü zu gelangen.
- 2. Drücken Sie für einen Moment die SET-Taste, um zwischen den verfügbaren Parametern zu wechseln. Die Parameterart wird unten auf dem Display und die aktuelle Auswahl dieser Art darüber angezeigt.
- 3. Verwenden Sie die Pfeiltasten, um die Einstellung eines angezeigten Parameters zu ändern. Drücken Sie zum Bestätigen die ENTER-Taste.
- 4. Drücken und halten Sie die SET-Taste für mindestens 1,5 Sekunden, um den Setup-Modus zu verlassen. Bitte beachten Sie, dass das Messgerät automatisch nach 7 Sekunden den Setup-Modus verlässt, wenn keine Taste gedrückt wird.
- 5. Die verfügbaren Setup-Parameter sind untenstehend aufgelistet. Zusätzliche, detaillierte Informationen finden Sie im Anschluss an diese Liste:
	- **dAtE** Einstellen der Uhr (Jahr/Monat/Tag; Stunden/Minuten/Sekunden)
	- **SP-t** Einstellen der Datenlogger-Abtastrate (Stunden/Minuten/Sekunden)
	- **PoFF** Automatische Abschaltfunktion (Aktivieren/Deaktivieren der automatischen Abschaltfunktion)
	- **bEEP** Einstellen des Signaltons (EIN/AUS)
	- **dEC** Einstellen des numerischen Formats; USA (Dezimalstelle: 20.00) oder Europa (Kommastelle: 20,00)
	- **Sd F** Formatieren der SD-Speicherkarte
	- **t-CF** Auswählen der Temperaturmaßeinheit (C oder F)
	- **t-SEt** Manuelle Temperatureingabe

### **Einstellen der Uhrzeit**

- 1. Greifen Sie auf den **dAtE-** Parameter zu.
- 2. Verwenden Sie die Pfeiltasten, um den Wert zu ändern.
- 3. Verwenden Sie die ENTER-Taste, um zwischen den Auswahlmöglichkeiten zu wechseln
- 4. Drücken und halten Sie die SET-Taste für mindestens 1,5 Sekunden, um in den normalen Betriebsmodus zurückzukehren (oder warten Sie einfach 7 Sekunden auf die automatische Umschaltung in den normalen Betriebsmodus).
- 5. Die Uhr behält die genaue Zeit, selb wenn das Messgerät ausgeschaltet ist. Nach Ablauf der Batterielebensdauer jedoch gilt es die Uhr, nach Ersetzern der Batterien, neu einzustellen.

### **Einstellen der Datenlogger-Abtastzeit (-rate)**

- 1. Greifen Sie auf den **SP-t-**Parameter zu.
- 2. Die Abtastrate kann von '0' Sekunden (manueller Log-Modus) auf bis zu 8 Stunden, 59 Minuten und 59 Sekunden eingestellt werden.
- 3. Verwenden Sie die ENTER-Taste, um durch die Stunden-, Minuten- und Sekundenstellen zu blättern und verwenden Sie die Pfeiltasten, um die Stellenwerte zu ändern.
- 4. Drücken Sie die ENTER-Taste, um die Einstellung zu bestätigen.
- 5. Drücken und halten Sie die SET-Taste für mindestens 1,5 Sekunden, um in den normalen Betriebsmodus zurückzukehren (oder warten Sie einfach 7 Sekunden auf die automatische Umschaltung in den normalen Betriebsmodus).

#### **Aktivieren/Deaktivieren der automatischen Abschaltfunktion**

- 1. Greifen Sie auf den **PoFF-**Parameter zu.
- 2. Verwenden Sie die Pfeiltasten, um ON (EIN) (aktiviert) oder OFF (AUS) (deaktiviert) auszuwählen. Bei aktivierter automatischer Abschaltfunktion schaltet sich das Messgerät automatisch nach 5 Minuten, in denen es nicht benutzt wurde, aus.
- 3. Drücken Sie ENTER, um die Einstellung zu bestätigen.
- 4. Drücken und halten Sie die SET-Taste für mindestens 1,5 Sekunden, um in den normalen Betriebsmodus zurückzukehren (oder warten Sie einfach 7 Sekunden auf die automatische Umschaltung in den normalen Betriebsmodus).

#### **Einstellen des Signaltons (EIN oder AUS)**

- 1. Greifen Sie auf den **bEEP-** Parameter zu.
- 2. Verwenden Sie die Pfeiltasten, um ON (EIN) (aktiviert) oder OFF (AUS) (deaktiviert) auszuwählen.
- 3. Drücken Sie ENTER, um die Einstellung zu bestätigen.
- 4. Drücken und halten Sie die SET-Taste für mindestens 1,5 Sekunden, um in den normalen Betriebsmodus zurückzukehren (oder warten Sie einfach 7 Sekunden auf die automatische Umschaltung in den normalen Betriebsmodus).

#### **Numerisches Format (Komma- oder Dezimalstelle)**

Das numerische Format von Europa und den USA unterscheidet sich. Als Standardeinstellung des Messgeräts ist das amerikanische Format eingestellt, welches die ganze Zahl von der Zehnerstelle durch einen Punkt trennt, d. h. **20.00**. Das europäische Format verwendet ein Komma, d. h. **20,00,** um die ganze Zahl von der Zehnerstelle zu trennen. Um diese Einstellung zu ändern:

- 1. Greifen Sie auf den **dEC-** Parameter zu.
- 2. Verwenden Sie die Pfeiltasten, um USA oder EURO auszuwählen.
- 3. Drücken Sie ENTER, um die Einstellung zu bestätigen.
- 4. Drücken und halten Sie die SET-Taste für mindestens 1,5 Sekunden, um in den normalen Betriebsmodus zurückzukehren (oder warten Sie einfach 7 Sekunden auf die automatische Umschaltung in den normalen Betriebsmodus).

#### **Formatieren der SD-Karte**

- 1. Greifen Sie auf den **Sd-F-** Parameter zu.
- 2. Verwenden Sie die Pfeiltasten, um YES zum Formatieren der Karte auszuwählen (wählen Sie NO, um abzubrechen). Bitte beachten Sie, dass beim Formatieren alle Daten auf der Speicherkarte verloren gehen.
- 3. Drücken Sie ENTER, um die Einstellung zu bestätigen.
- 4. Drücken Sie ENTER erneut, um nochmals zu bestätigen.
- 5. Das Messgerät kehrt nach dem Formatieren automatisch in den normalen Betriebsmodus zurück. Ist dies nicht der Fall, drücken und halten Sie die SET-Taste für mindestens 1,5 Sekunden, um zum normalen Betriebsmodus zurückzukehren.

#### **Einstellen der Temperaturmaßeinheiten (**°**C oder** °**F)**

- 1. Greifen Sie auf den **t-CF-** Parameter zu.
- 2. Verwenden Sie die Pfeiltasten, um °**C oder** °**F** auszuwählen.
- 3. Drücken Sie ENTER, um die Einstellung zu bestätigen.
- 4. Drücken und halten Sie die SET-Taste für mindestens 1,5 Sekunden, um in den normalen Betriebsmodus zurückzukehren (oder warten Sie einfach 7 Sekunden auf die automatische Umschaltung in den normalen Betriebsmodus).

#### **Einstellen des manuellen Temperaturwerts**

- 1. Greifen Sie auf den **t-Set-** Parameter zu.
- 2. Verwenden Sie die Pfeiltasten, um die Temperatur der zu überprüfenden Lösung in °**C oder** °**F**  auszuwählen.
- 3. Drücken Sie ENTER, um die Einstellung zu bestätigen.
- 4. Drücken und halten Sie die SET-Taste für mindestens 1,5 Sekunden, um in den normalen Betriebsmodus zurückzukehren (oder warten Sie einfach 7 Sekunden auf die automatische Umschaltung in den normalen Betriebsmodus).

#### **Zurücksetzen des Systems**

Wenn die Tasten des Messgeräts nicht mehr funktionieren oder das Display erstarrt, kann die Resettaste verwendet werden, um das Gerät zurück zusetzen.

- 1. Verwenden Sie eine Büroklammer oder einen ähnlichen Gegenstand, um die Resettaste unter der aufklappbaren Abdeckung auf der rechten unteren Seite des Messgeräts für einen Moment zu drücken.
- 2. Schalten Sie das Gerät, nachdem Sie die Resettaste gedrückt haben, an, indem Sie die EIN/AUS Taste für mindestens 1,5 Sekunden gedrückt halten. Wenn Sie das Netzteil verwenden, stecken Sie das Netzteil aus und dann wieder an, um das Messgerät zu betreiben.

## *pH-Kalibrationsvorgang*

#### **pH-Kalibrationsbeweggründe**

Eine ideale pH-Elektrode erzeugt einen linearen mV-Ausgang von +/- 59 mV pro pH mit 0 mV bei einem pH-Wert von 7,00. Jedoch altert die Elektrode im Laufe der Zeit und der mV-Ausgang pro pH wird geringer. Das ist der Grund, warum eine Kalibration so wichtig ist. Die Elektrode muss mit dem Begleitmessgerät so oft wie möglich kalibriert werden. Außerdem muss die Elektrode ausgetauscht werden, wenn sie sich verschlechtert hat oder defekt ist. Für genaue Ergebnisse muss auch das Messgerät gut erhalten werden.

#### **Erforderliche Ausrüstung zur pH-Kalibration**

- 1. pH-Elektrode
- 2. pH-Pufferlösung

#### **pH-Kalibrationsvorgang**

- 1. Bereiten Sie eine Pufferlösung für 7,00 pH und entweder 4,00 pH oder 10,00 pH vor. Verwenden Sie die 4,00 pH- und die 7,00 pH-Lösung für Messungen, die auf der unteren Hälfte der pH-Skala sein sollten. Verwenden Sie die 7,00 pH- und die 10,00 pH-Lösung für Messungen, die auf der oberen Hälfte der pH-Skala sein sollten. Bitte beachten Sie, dass auf Wunsch alle drei Bereiche durch eine komplette 3-Punkt-pH-Kalibration kalibriert werden können.
- 2. Verbinden Sie die pH-Elektrode mit dem Messgerät.
- 3. Schalten Sie das Messgerät an, indem Sie die AN/AUS-Taste für mindestens 1,5 Sekunden gedrückt halten. Gehen Sie sicher, dass der pH-Betriebsmodus ausgewählt ist, wie es oben unter dem "Messungen"-Abschnitt beschrieben wurde.
- 4. Passen Sie manuell den Temperaturkompensationswert (im Setup-Modus) an, sodass es der Temperatur der Pufferlösung entspricht oder verwenden Sie die mitgelieferte Temperatursonde für eine automatische Temperaturkompensation (siehe oben unter dem .Temperaturkompensation"-Abschnitt)
- 5. Spülen Sie die Elektrode mit destilliertem Wasser, um Restlösungen zu entfernen.
- 6. Tauchen Sie die pH-Elektrode und die Temperatursonde (falls verwendet) in die 7,00 ph-Pufferlösung und rühren Sie die Lösung sanft mit der Elektrode um.
- 7. Lassen Sie die Kalibration sich für 15 bis 30 Sekunden stabilisieren und betrachten Sie die Anzeige auf dem Display des Messgeräts.
- 8. Drücken und halten Sie die CAL-Taste für mindestens 1,5 Sekunden bis das CAL-Symbol auf dem Display erscheint und lassen Sie dann die CAL-Taste los.
- 9. Verwenden Sie die Pfeiltasten, um zum 7,00 ph-Anzeige zu gelangen.
- 10. Drücken Sie die ENTER-Taste, um die Kalibrationsdaten zu speichern.
- 11. Wiederholen Sie die Schritte 5 bis 10 für die 4,00 pH- und die 10,00 pH Pufferlösung
- 12. Wiederholen Sie die gesamte Kalibration, um eine optimale Genauigkeit zu gewährleisten. Vergessen Sie nicht die Elektrode abzuspülen, bevor Sie sie in eine neue Lösung tauchen.

#### **Löschen der pH-Kalibrationsdaten**

- 1. Drücken und halten Sie im normalen Betriebsmodus die CAL-Taste für mindestens 1,5 Sekunden bis das CAL-Symbol auf dem Display erscheint und lassen Sie dann die CAL-Taste los.
- 2. Verwenden Sie die Pfeiltasten, um zur CLR-Anzeige zu gelangen.
- 3. Drücken Sie ENTER und alle Kalibrationsdaten werden gelöscht.

## *Datenlogging und PC-Schnittstelle*

#### **Arten der Datenaufnahme**

- **Manuelles Datenlogging:** Speichern Sie manuell bis zu 99 Messwerte durch Tastendruck auf eine SD-Karte.
- **Automatisches Datenlogging:** Speichern Sie automatisch Daten auf eine SD-Speicherkarte. Die Anzahl der Datenpunkte ist hierbei praktisch nur durch die Größe der Speicherkarte eingegrenzt. Die Messwerte werden zu einer vom Benutzer festgelegten Rate erfasst.
- **RS-232/USB:** Das Messgerät beinhaltet eine RS-232/USB PC-Schnittstelle, die sich hinter der aufklappbaren Abdeckung an der unteren rechten Seite des Messgeräts befindet. Für das Streaming von Daten auf einen PC über die RS232-Output-Buchse an, die optional 407001- USB-Kit (RS232-auf-USB-Kabel und Treiber-CD) zusammen mit der 407001 software (kostenlos erhältlich auf www.extech.com/sdl100) erforderlich sind.

#### **SD-Karten Informationen**

- Setzen Sie eine SD-Karte (von 1 GB bis zu 16 GB) in den SD-Kartenschlitz am unteren Ende des Messgeräts ein. Die Karte muss mit der Vorderseite (Beschriftung) der Rückseite des Messgeräts zugewandt eingelegt werden.
- wird empfohlen, diese zu formatieren sowie die Uhr des Datenloggers einzustellen. Somit wird eine genaue Vergabe von Datums- und Zeitstempeln während des Datenloggings gewährleistet. Beziehen Sie sich für das Formatieren von SD-Karten sowie für Zeit- und Datumseinstellungen auf den "Setup-Modus"-Abschnitt.
- Das numerische Format von Europa und den USA unterscheidet sich. Die Daten auf der SD-Karte können auf beide Formate formatiert werden. Als Standardeinstellung des Messgeräts ist das amerikanische Format eingestellt, welches die ganze Zahl von der Zehnerstelle durch einen Punkt trennt, d. h. **20.00**. Das europäische Format verwendet ein Komma, d. h. **20,00,** um die ganze Zahl von der Zehnerstelle zu trennen. Um die Einstellung zu ändern, beziehen Sie sich auf den "Setup-Modus"-Abschnitt.

#### **Manuelles Datenlogging**

Drücken Sie in diesem Modus die LOG-Taste, um einen Messwert manuell auf der SD-Karte zu speichern.

- 1. Stellen Sie die Abtastrate auf "0" Sekunden, wie im "Setup-Modus"-Abschnitt beschrieben.
- 2. Drücken und halten Sie die LOG-Taste für mindestens 1,5 Sekunden und das DATALOGGER-Symbol wird auf dem Display erscheinen. Im unteren Displaybereich wird "P N" (N = Speicherplatznummer 1-99) angezeigt.
- 3. Drücken Sie für einen Moment die LOG-Taste, um einen Messwert zu speichern. Das DATALOGGER-Symbol wird bei jedem Speichern eines Datenpunktes aufleuchten.
- 4. Benutzen Sie die ▲ und ▼ Tasten, um eine der 99 Datenspeicherpositionen, auf die gespeichert werden soll, auszuwählen.
- 5. Drücken und halten Sie die LOG Taste für mindestens 1,5 Sekunden, um den manuellen Datenlogging-Modus zu verlassen. Das DATALOGGER-Symbol wird verschwinden.

### **Automatisches Datenlogging**

Im automatischen Datenlogging-Modus misst und speichert das Messgerät zu der vom Benutzer eingestellten Abtastrate einen Messwert auf eine SD-Speicherkarte. Die Standardeinstellung der Abtastrate beträgt eine Sekunde. Um die Abtastrate zu ändern (die Abtastrate kann beim automatischen Datenlogging nicht "0" betragen), beziehen Sie sich auf den "Setup-Modus"-Abschnitt:

- 1. Wählen Sie im Setup-Modus (siehe "Setup-Modus"-Abschnitt) eine Abtastrate, die ungleich Null ist, aus.
- 2. Drücken und halten Sie die LOG-Taste für mindestens 1,5 Sekunden. Das DATALOGGER-Symbol wird zur ausgewählten Abtastrate aufleuchten. Dies gibt an, dass nun Messwerte automatisch auf die SD-Karte gespeichert werden.
- 3. Falls keine Karte eingelegt ist oder die Karte defekt ist, wird das Messgerät bis auf Weiteres SCAN SD anzeigen. Schalten Sie in diesem Fall das Messgerät aus und versuchen Sie es nochmal mit einer zulässigen Karte.
- 4. Drücken Sie für einen Moment die LOG-Taste, um den Datenlogger anzuhalten. Das DATALOGGER-Symbol wird aufhören aufzuleuchten und die Abtastrate wird für eine kurze Zeit angezeigt. Um mit dem Datenlogging fortzufahren, drücken Sie einfach erneut auf die LOG-Taste.
- 5. Um die Datenlogging-Sitzung zu beenden, drücken und halten Sie die LOG-Taste für mindestens 1,5 Sekunden.
- 6. Bei einer erstmaligen Benutzung einer SD-Karte wird ein Ordner namens **PHA01** auf der Karte erstellt. Bis zu 99 Tabellenkalkulationsdatein (mit jeweils 30 000 Messwerten) können in diesem Ordner gespeichert werden.
- 7. Beim Start des Datenloggings wird eine neue Tabellenkalkulationsdatei mit der Bezeichnung **PHA01001.xls** auf der SD-Karte im PHA01-Ordner erstellt. Die aufgezeichneten Daten werden in der PHA01001.xls-Datei, bis zum Erreichen des 30 000. Messwerts, gespeichert.
- 8. Wird der 30 000. Messwert überschritten, wird eine neue Datei (PHA01002.xls) erstellt, in welcher weitere 30 000 Messwerte gespeichert werden können. Dieses Verfahren wird bis zu 99 Dateien fortgesetzt. Danach wird ein weiter Ordner (PHA02) angelegt, in welchem weitere 99 Tabellenkalkulationsdateien gespeichert werden können. Dieser Prozess setzt sich auf dieselbe Weise bis zum Ordner PHA10 (letzter zulässiger Ordner) fort.

#### **Datentransfer von SD-Karte zu PC**

- 1. Schließen Sie das Datenlogging, wie in den vorangegangenen Abschnitten beschrieben, ab. Hinweis: Nehmen Sie für die ersten Tests eine kleine Test-Datenmenge auf. Dies erleichtert ein einfaches Verstehen des Datenlogging-Prozesses, bevor Sie mit dem Erfassen von wichtigen Daten beginnen.
- 2. Entfernen Sie bei ausgeschaltetem Messgerät die SD-Karte.
- 3. Stecken Sie die SD-Karte direkt in einen SD-Kartenleser des PCs. Wenn der PC nicht über einen Kartenleser verfügt, verwenden Sie einen SD-Kartenadapter (in den meisten Computerzubehörläden erhältlich).
- 4. Schalten Sie den PC ein und starten Sie ein Tabellenkalkulationsprogramm. Öffnen Sie die gespeicherten Dateien in dem Tabellenkalkulationsprogramm (siehe untenstehende Beispiel-Screenshots der Tabellenkalkulationsdaten).

Beispiel für Tabellenkalkulationsdaten

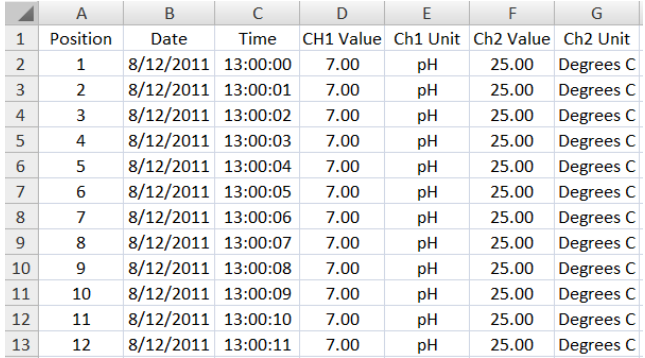

#### **RS-232/USB- PC-Schnittstelle**

Für das Streaming von Daten auf einen PC über die RS232-Output-Buchse an, die optional 407001-USB-Kit (RS232-auf-USB-Kabel und Treiber-CD) zusammen mit der 407001 software (kostenlos erhältlich auf www.extech.com/sdl100) erforderlich sind.

#### **Wechselstromadapter**

Dieses Messgerät wird normalerweise durch sechs (6) 1,5 V AA Batterien betrieben. Ein optionaler 9 V-Stromadapter ist vorhanden. Bei Verwendung des Adapter wird das Messgerät dauerhaft mit Strom versorgt. Die EIN/AUS-Taste ist dabei deaktiviert.

## *Ersetzen und Entsorgung der Batterien*

Bei Erscheinen des Symbols für einen niedrigen Batteriestand  $\geq$  auf dem Display müssen die Batterien ersetzt werden. In diesem Zustand sind genaue Messungen noch über mehrere Stunden möglich. Die Batterien sollten jedoch schnellstmöglich ersetzt werden.

- 1. Entfernen Sie die zwei (2) Kreuzschlitzschrauben auf der Rückseite des Messgeräts (direkt über dem Standfuß).
- 2. Entfernen Sie die Batteriefachabdeckung und platzieren Sie dieses sowie die Schrauben so, dass diese nicht beschädigt werden oder verloren gehen.
- 3. Ersetzen Sie die sechs (6) 1,5 V AA Batterien unter Beachtung der Polarität.
- 4. Befestigen Sie die Batteriefachabdeckung mit den zwei (2) Kreuzschlitzschrauben.

![](_page_9_Picture_11.jpeg)

Alle EU Bürger sind rechtlich dazu verpflichtet sich an die Batterieverordnung, zur Rückgabe gebrauchter Batterien, zu halten. Lassen Sie diese nur über den Fachhandel oder durch Batterie-Sammelstellen in Ihrer Gemeinde entsorgen. Die Entsorgung im Hausmüll ist nicht gestattet!

# *Technische Daten*

![](_page_10_Picture_164.jpeg)

### **Elektrische Spezifikationen** (Umgebungstemperatur 23 °C ± 5 °C)

![](_page_10_Picture_165.jpeg)

![](_page_10_Picture_166.jpeg)

### **Copyright** © **2013 FLIR Systems, Inc.**

Alle Rechte vorbehalten; einschließlich des Rechts auf Vervielfältigung im Ganzen oder in Teilen in jeglicher Form

### **www.extech.com**